<span id="page-0-3"></span>**Title [stata.com](http://stata.com)**

**example 1 —** Single-factor measurement model

[Description](#page-0-0) [Remarks and examples](#page-0-1) [Reference](#page-5-0) [Also see](#page-5-1)

# <span id="page-0-0"></span>**Description**

The single-factor measurement model is demonstrated using the following data:

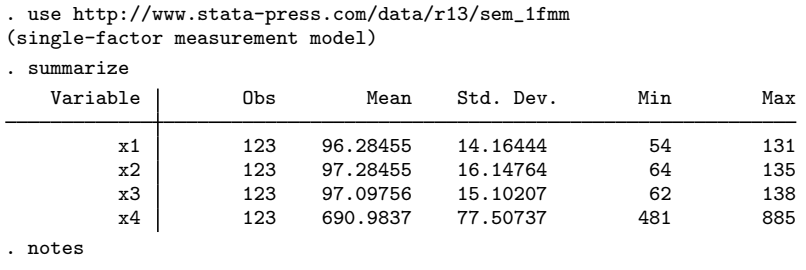

\_dta:

- 1. fictional data
- 2. Variables x1, x2, and x3 each contain a test score designed to measure X. The test is scored to have mean 100.
- 3. Variable x4 is also designed to measure X, but designed to have mean 700.

<span id="page-0-1"></span>See [Single-factor measurement models](http://www.stata.com/manuals13/semintro5.pdf#semintro5RemarksandexamplesSingle-factormeasurementmodels) in [SEM] [intro 5](http://www.stata.com/manuals13/semintro5.pdf#semintro5) for background.

# **Remarks and examples [stata.com](http://stata.com)**

Remarks are presented under the following headings:

[Single-factor measurement model](#page-0-2) [Fitting the same model with gsem](#page-2-0) [Fitting the same model with the Builder](#page-3-0) [The measurement-error model interpretation](#page-4-0)

### <span id="page-0-2"></span>**Single-factor measurement model**

Below we fit the following model:

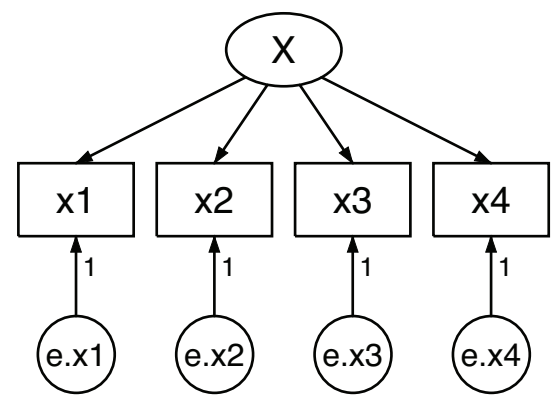

```
. sem (x1 x2 x3 x4 <- X)
Endogenous variables
Measurement: x1 x2 x3 x4
Exogenous variables
Latent: X
Fitting target model:
Iteration 0: log likelihood = -2081.0258<br>Iteration 1: log likelihood = -2080.986
Iteration 1: log likelihood = -2080.986<br>Iteration 2: log likelihood = -2080.9859
                 log likelihood = -2080.9859
Structural equation model Number of obs = 123
Estimation method = ml<br>Log likelihood = -2080.9859Log likelihood
 (1) [x1]X = 1
```
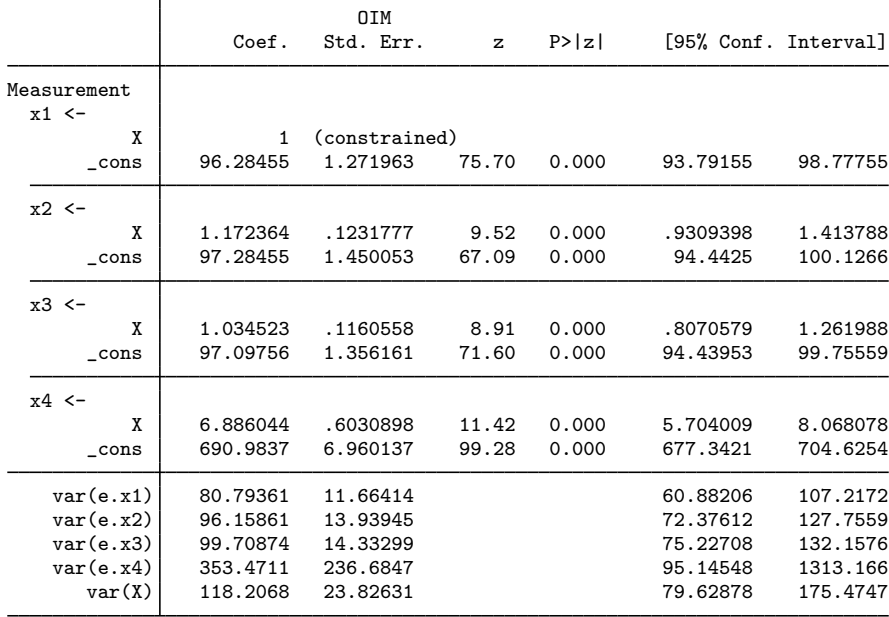

LR test of model vs. saturated:  $\text{chi2}(2) = 1.78$ , Prob >  $\text{chi2} = 0.4111$ 

The equations for this model are

 $x_1 = \alpha_1 + X\beta_1 + e.x_1$  $x_2 = \alpha_2 + X\beta_2 + e.x_2$  $x_3 = \alpha_3 + X\beta_3 + e.x_3$  $x_4 = \alpha_4 + X\beta_4 + e.x_4$ 

Notes:

1. Variable X is latent exogenous and thus needs a normalizing constraint. The variable is anchored to the first observed variable, x1, and thus the path coefficient is constrained to be 1. See [Identification 2: Normalization constraints \(anchoring\)](http://www.stata.com/manuals13/semintro4.pdf#semintro4RemarksandexamplesIdentification2Normalizationconstraints(anchoring)) in [SEM] [intro 4](http://www.stata.com/manuals13/semintro4.pdf#semintro4).

- 2. The path coefficients for  $X \rightarrow x1$ ,  $X \rightarrow x2$ , and  $X \rightarrow x3$  are 1 (constrained), 1.17, and 1.03. Meanwhile, the path coefficient for  $X \rightarrow X4$  is 6.89. This is not unexpected; we at StataCorp generated this data, and the true coefficients are 1, 1, 1, and 7.
- 3. A test for "model versus saturated" is reported at the bottom of the output; the  $\chi^2(2)$  statistic is 1.78 and its significance level is 0.4111. We cannot reject the null hypothesis of this test.

This test is a goodness-of-fit test in badness-of-fit units; a significant result implies that there may be missing paths in the model's specification.

<span id="page-2-0"></span>More mathematically, the null hypothesis of the test is that the fitted covariance matrix and mean vector of the observed variables are equal to the matrix and vector observed in the population.

#### **Fitting the same model with gsem**

sem and gsem produce the same results for standard linear SEMs. We are going to demonstrate that just this once.

```
. gsem (x1 x2 x3 x4 <- X)
Fitting fixed-effects model:
Iteration 0: log likelihood = -2233.3283<br>Iteration 1: log likelihood = -2233.3283log likelihood = -2233.3283Refining starting values:
Grid node 0: log likelihood = -2081.0303Fitting full model:
Iteration 0: log likelihood = -2081.0303Iteration 1: log likelihood = -2080.9861<br>Iteration 2: log likelihood = -2080.9859log likelihood = -2080.9859Generalized structural equation model Number of obs = 123
Log likelihood = -2080.9859
```
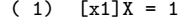

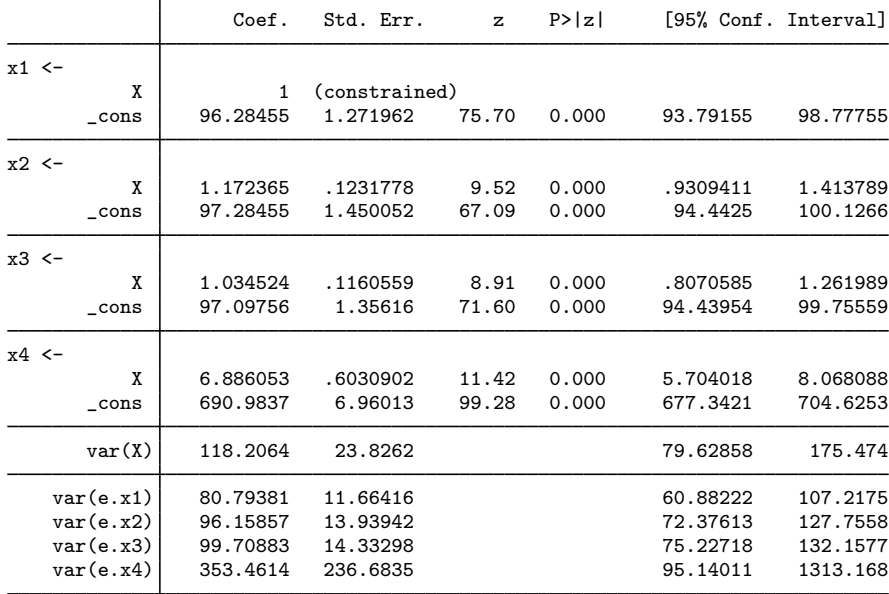

Notes:

1. Results are virtually the same. Coefficients differ in the last digit; for instance, x2<-X was 1.172364 and now it is 1.172365. The same is true of standard errors, etc. Meanwhile, variance estimates are usually differing in the next-to-last digit; for instance,  $var(e.x2)$  was 96.15861 and is now 96.15857.

These are the kind of differences we would expect to see. gsem follows a different approach for obtaining results that involves far more numeric machinery, which correspondingly results in slightly less accuracy.

- 2. The log-likelihood values reported are the same. This model is one of the few models we could have chosen where sem and gsem would produce the same log-likelihood values. In general, gsem log likelihoods are on different metrics from those of sem. In the case where the model does not include observed exogenous variables, however, they share the same metric.
- <span id="page-3-0"></span>3. There is no reason to use gsem over sem when both can fit the same model. sem is slightly more accurate, is quicker, and has more postestimation features.

### **Fitting the same model with the Builder**

Use the diagram above for reference.

1. Open the dataset.

In the Command window, type

- . use http://www.stata-press.com/data/r13/sem\_1fmm
- 2. Open a new Builder diagram.

Select menu item Statistics  $>$  SEM (structural equation modeling)  $>$  Model building and estimation.

3. Create the measurement component for X.

Select the Add Measurement Component tool,  $\mathscr{C}$ , and then click in the diagram about one-third of the way down from the top and slightly left of the center.

In the resulting dialog box,

- a. change the Latent variable name to X;
- b. select x1, x2, x3, and x4 by using the Measurement variables control;
- c. select Down in the Measurement direction control;
- d. click on OK.

If you wish, move the component by clicking on any variable and dragging it.

Notice that the constraints of 1 on the paths from the error terms to the observed measures are implied, so we do not need to add these to our diagram.

4. Estimate.

Click on the Estimate button,  $\blacksquare$ , in the Standard Toolbar, and then click on **OK** in the resulting SEM estimation options dialog box.

You can open a completed diagram in the Builder by typing

. webgetsem sem\_1fmm

#### <span id="page-4-0"></span>**The measurement-error model interpretation**

As we pointed out in [Using path diagrams to specify standard linear SEMs](http://www.stata.com/manuals13/semintro2.pdf#semintro2RemarksandexamplesUsingpathdiagramstospecifystandardlinearSEMs) in [SEM] [intro 2](http://www.stata.com/manuals13/semintro2.pdf#semintro2), if we rename variable x4 to be y, we can reinterpret this measurement model as a measurement-error model. In this interpretation, X is the unobserved true value.  $x1$ ,  $x2$ , and  $x3$  are each measurements of X, but with error. Meanwhile,  $y(x4)$  is really something else entirely. Perhaps  $y$  is earnings, and we believe

$$
\mathbf{y} = \alpha_4 + \beta_4 \mathbf{X} + \mathbf{e} \cdot \mathbf{y}
$$

We are interested in  $\beta_4$ , the effect of true X on y.

If we were to go back to the data and type regress y x1, we would obtain an estimate of  $\beta_4$ , but we would expect that estimate to be biased toward 0 because of the errors-in-variable problem. The same applies for y on  $x2$  and y on  $x3$ . If we do that, we obtain

> $\beta_4$  based on regress y x1 4.09  $\beta_4$  based on regress y x2 3.71  $\beta_4$  based on regress y x3 3.70

In the sem output above, we have an estimate of  $\beta_4$  with the bias washed away:

 $\beta_4$  based on sem (y<-X) 6.89

The number 6.89 is the value reported for  $(x4<-X)$  in the sem output.

That  $\beta_4$  might be 6.89 seems plausible because we expect that the estimate should be larger than the estimates we obtain using the variables measured with error. In fact, we can tell you that the 6.89 estimate is quite good because we at StataCorp know that the true value of  $\beta_4$  is 7. Here is how we manufactured this fictional dataset:

```
set seed 12347
set obs 123
gen X = round(rnormal(0, 10))gen x1 = round(100 + X + rnormal(0, 10))gen x2 = round(100 + X + rnormal(0, 10))gen x3 = round(100 + X + rnormal(0, 10))gen x4 = round(700 + 7*X + rnormal(0, 10))
```
The data recorded in sem  $_1$ fmm. dta were obviously generated using normality, the same assumption that is most often used to justify the SEM maximum likelihood estimator. In [SEM] [intro 4](http://www.stata.com/manuals13/semintro4.pdf#semintro4), we explained that the normality assumption can be relaxed and conditional normality can usually be substituted in its place.

So let's consider nonnormal data. Let's make X be  $\chi^2(2)$ , a violently nonnormal distribution, resulting in the data-manufacturing code

```
set seed 12347
set obs 123
gen X = (rchi2(2)-2)*(10/2)gen x1 = round(100 + X + rnormal(0, 10))gen x2 = round(100 + X + rnormal(0, 10))gen x3 = round(100 + X + rnormal(0, 10))
gen x4 = round(700 + 7*X + rnormal(0, 10))
```
All the rnormal() functions remaining in our code have to do with the assumed normality of the errors. The multiplicative and additive constants in the generation of X simply rescale the  $\chi^2(2)$ variable to have mean 100 and standard deviation 10, which would not be important except for the subsequent round() functions, which themselves were unnecessary except that we wanted to produce a pretty dataset when we created the original sem\_1fmm.dta.

In any case, if we rerun the commands with these data, we obtain

 $\beta_4$  based on regress y x1 3.93  $\beta_4$  based on regress y x2 4.44  $\beta_4$  based on regress y x3 3.77  $\beta_4$  based on sem (y<-X) 6.70

We will not burden you with the details of running simulations to assess coverage; we will just tell you that coverage is excellent: reported test statistics and significance levels can be trusted.

By the way, errors in the variables is something that does not go away with progressively larger sample sizes. Change the code above to produce a 100,000-observation dataset instead of a 123-observation one, and you will obtain

> $\beta_4$  based on regress y x1 3.51  $\beta_4$  based on regress y x2 3.51  $\beta_4$  based on regress y x3 3.48  $\beta_4$  based on sem (y<-X) 7.00

## <span id="page-5-0"></span>**Reference**

<span id="page-5-1"></span>Acock, A. C. 2013. [Discovering Structural Equation Modeling Using Stata](http://www.stata-press.com/books/discovering-structural-equation-modeling-using-stata/). Rev. ed. College Station, TX: Stata Press.

## **Also see**

- [[SEM](http://www.stata.com/manuals13/semsem.pdf#semsem)] sem Structural equation model estimation command
- [SEM] [gsem](http://www.stata.com/manuals13/semgsem.pdf#semgsem) Generalized structural equation model estimation command
- $[SEM]$  intro  $5 -$  Tour of models
- [SEM[\] example 3](http://www.stata.com/manuals13/semexample3.pdf#semexample3) Two-factor measurement model
- [SEM[\] example 24](http://www.stata.com/manuals13/semexample24.pdf#semexample24) Reliability
- [SEM] example  $27g$  Single-factor measurement model (generalized response)